## **Using the Dalek**

- 1. Once the Dalek is plugged in press the power button on the battery pack until you hear a beep
- 2. Turn the projector on  $\cdot$
- 3. Press the source button to scroll to the correct channel -DVD player: Composite Video -Computer: VGA-A Press the tick to select the channel you want .
- 4. Adjust the volume using the large knob on the left, you may also need to press the power button -

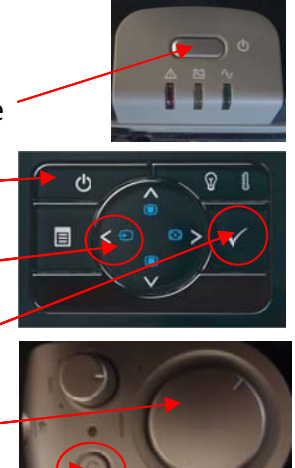